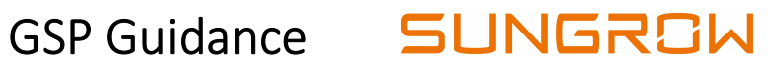

Come creare un account in GSP?

- 1. Andare al seguente sito: https://gsp.sungrow.cn
- 2. Entrando in GSP è necessario registrarsi come "nuovo installatore". Selezionare "Crea nuovo Account"

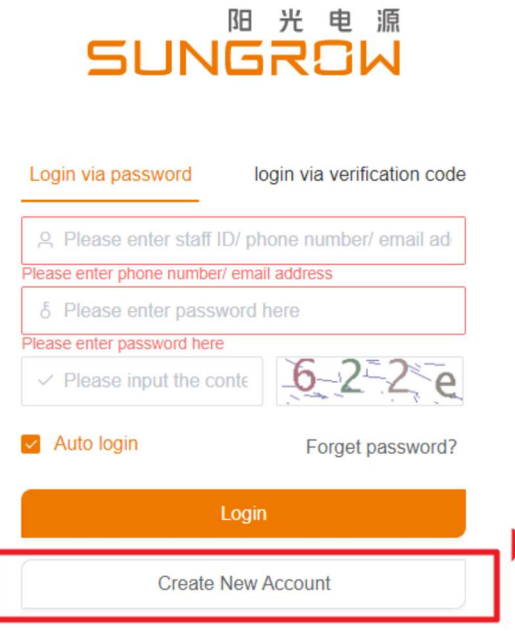

3. Inserire le informazioni necessarie marcate da " \* "

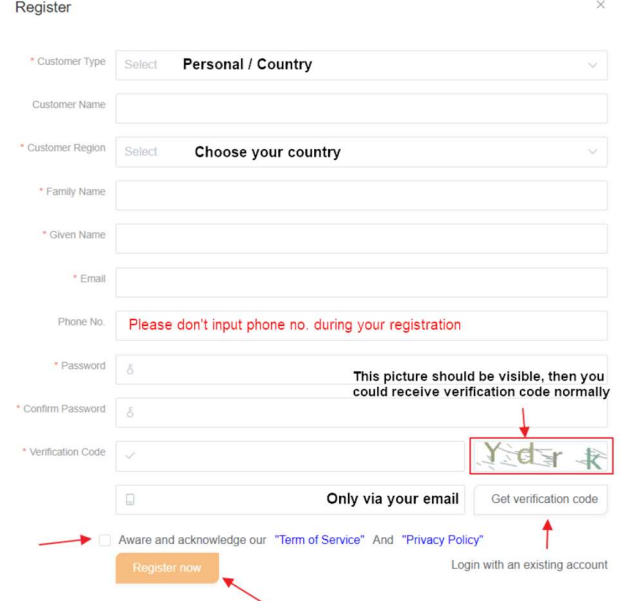

## GSP Guidance **SUNGROW**

- 4. Verificare la propria casella di posta elettronica in posta ricevuta o nelle spam: ci sarà una email con il codice di verifica, composto da 6 numeri, per attivare l'account.
- 5. Una volta che il codice ricevuto via e-mail sarà inserito nel relativo campo, l'account sarà positivamente creato.
- 6. Se il codice di verifica non è stato ricevuto, si è pregato di aggiornare la il browser e provare nuovamente
- 7. Se si ha già un account nel vecchio sistema di ticket, rimarranno comunque disponibili nel sistema.